#### **CSC 7203 : Advanced Object Oriented Development**

### **J Paul Gibson, D311**

### paul.gibson@telecom-sudparis.eu ~gibson/Teaching/CSC7203/

# **Factory Pattern**

…/~gibson/Teaching/CSC7203/CSC7203-AdvancedOO-L3-Factory.pdf

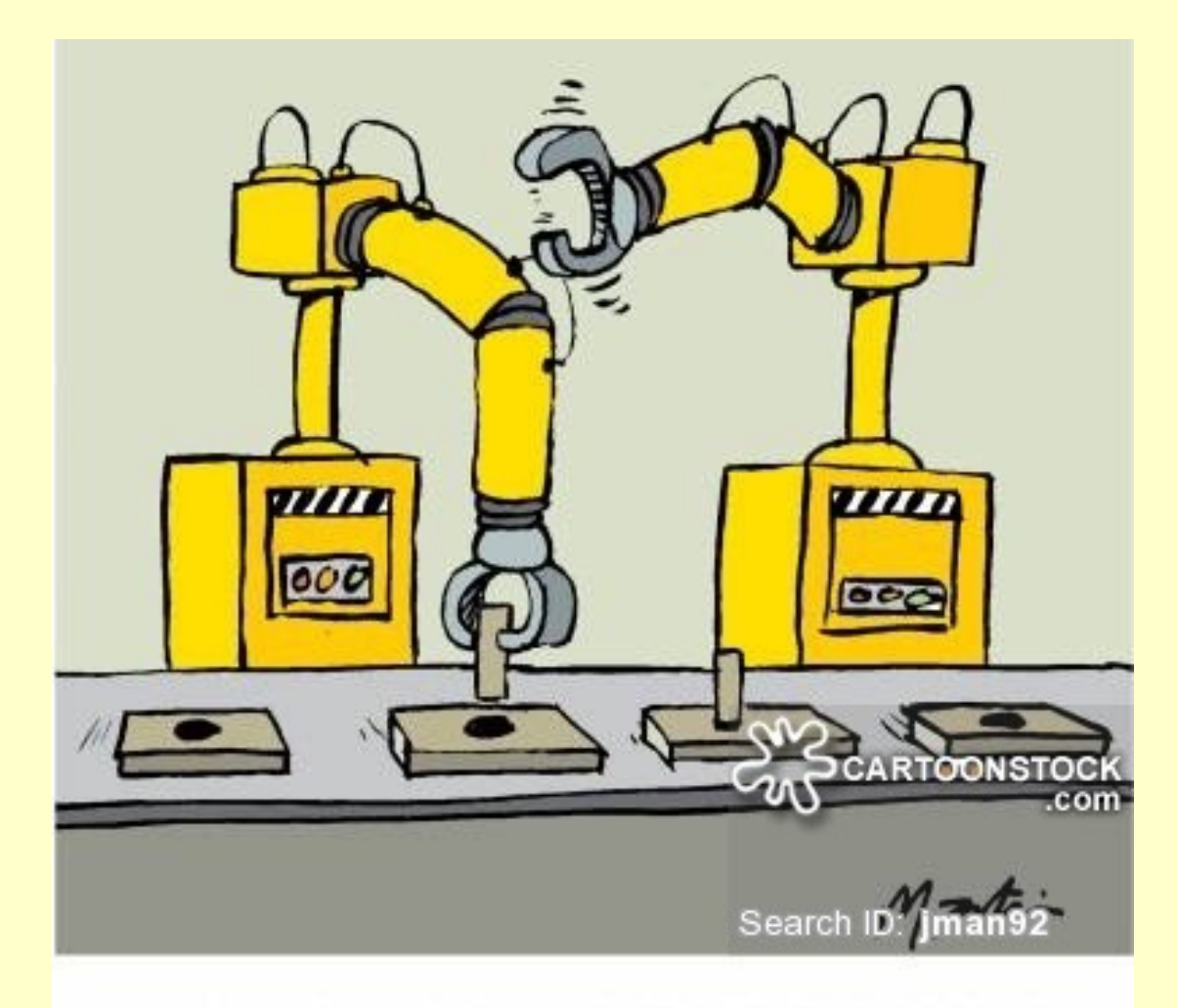

YOU KNOW, IF IT WASN'T FOR THE BORING REPETITION, THIS JOB WOULD BE THE PITS!

### **Factory Pattern**

See - http://sourcemaking.com/design\_patterns/factory\_method

•Intent

•Define an interface for creating an object, but let subclasses decide which class to instantiate. Factory Method lets a class defer instantiation to subclasses. •Defining a "virtual" constructor.

•Problem

•A framework needs to standardize the architectural model for a range of applications, but allow for individual applications to define their own domain objects and provide for their instantiation.

**NOTE**: The implementation of Factory Method discussed in the largely overlaps with that of Abstract Factory.

#### **Factory Pattern**

# See - http://sourcemaking.com/design\_patterns/factory\_method

#### **Relation to other patterns**

Abstract Factory classes are often implemented with Factory Methods, but they can be implemented using Prototype.

Factory Methods are usually called within Template Methods.

Factory Method: creation through inheritance. Prototype: creation through delegation.

Often, designs start out using Factory Method (less complicated, more customizable, subclasses proliferate) and evolve toward Abstract Factory, Prototype, or Builder (more flexible, more complex) as the designer discovers where more flexibility is needed.

Prototype doesn't require subclassing, but it does require an Initialize operation. Factory Method requires subclassing, but doesn't require Initialize.

The advantage of a Factory Method is that it can return the same instance multiple times, or can return a subclass rather than an object of that exact type.

Factories: Additional Motivation

Factories are key to *Software Product Lines*

See:

S*oftware Factories Assembling Applications with Patterns, Models, Frameworks and Tools*, Greenfield and Short, OOPSLA, 2003.

Patron: Factory (Fabrique): UML (generic)

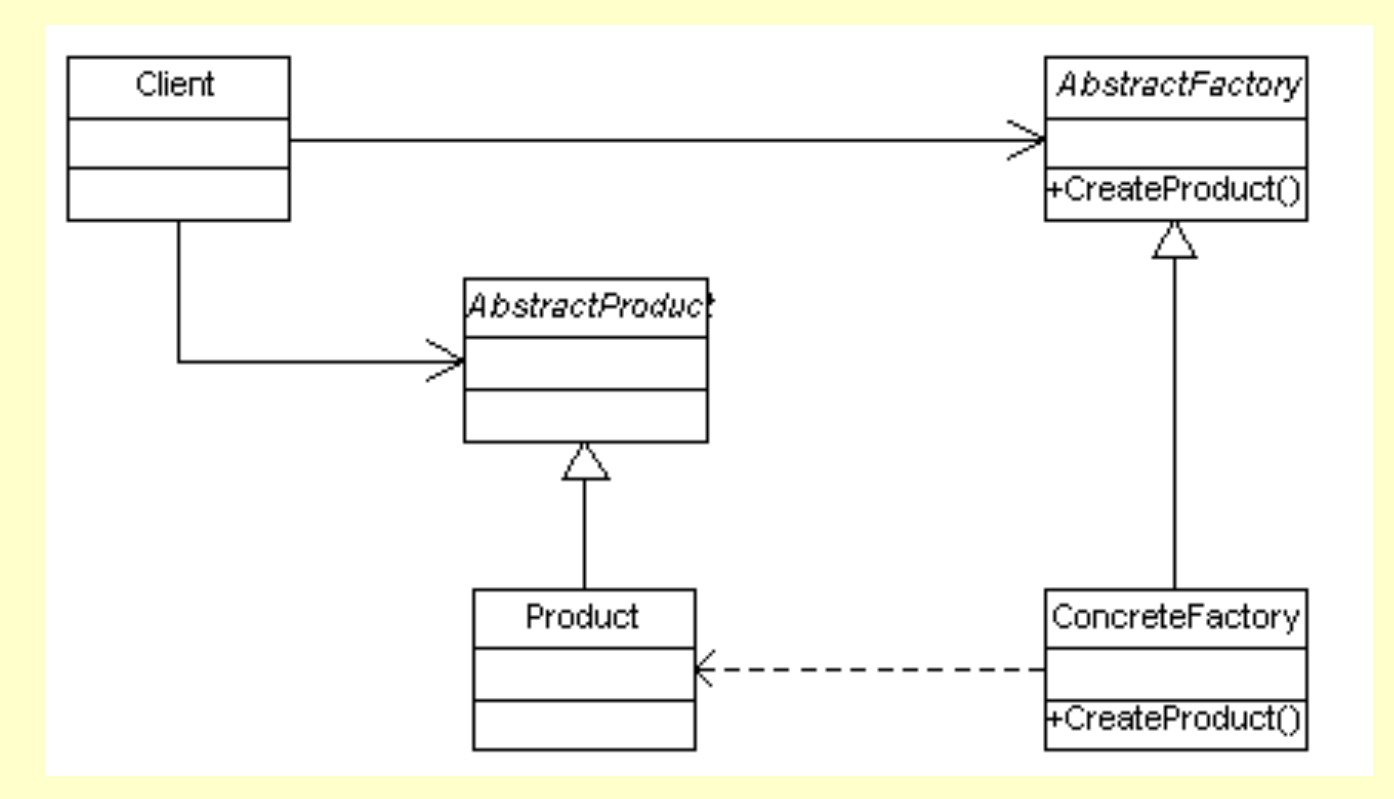

Can be generalised to: •multiple products (by subclassing) •multiple clients (by association)

Factory UML: concrete example – WindowsButtonFactory

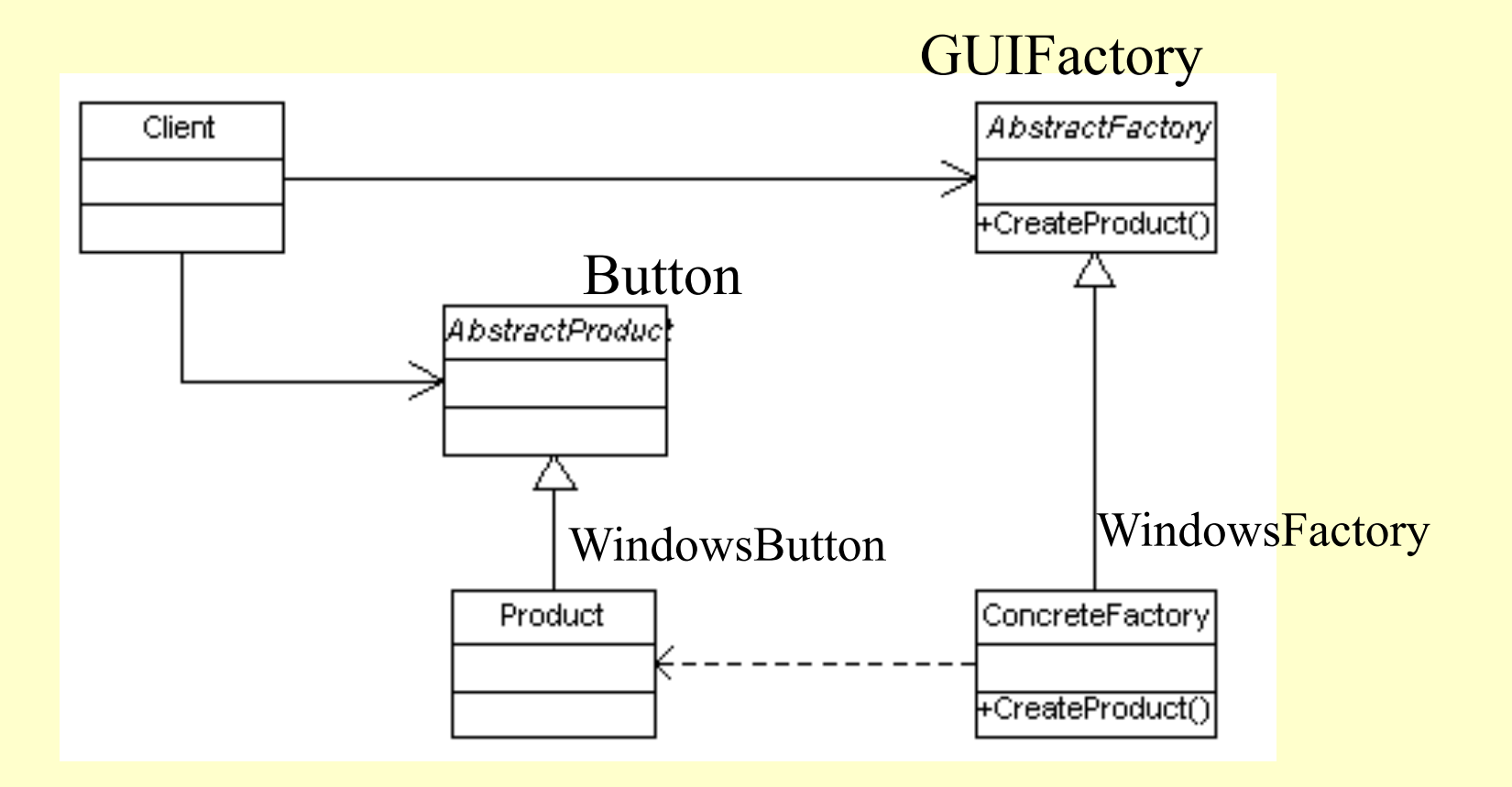

You can find the files in the Patterns folder in the **p\_factory** package

### Factory package

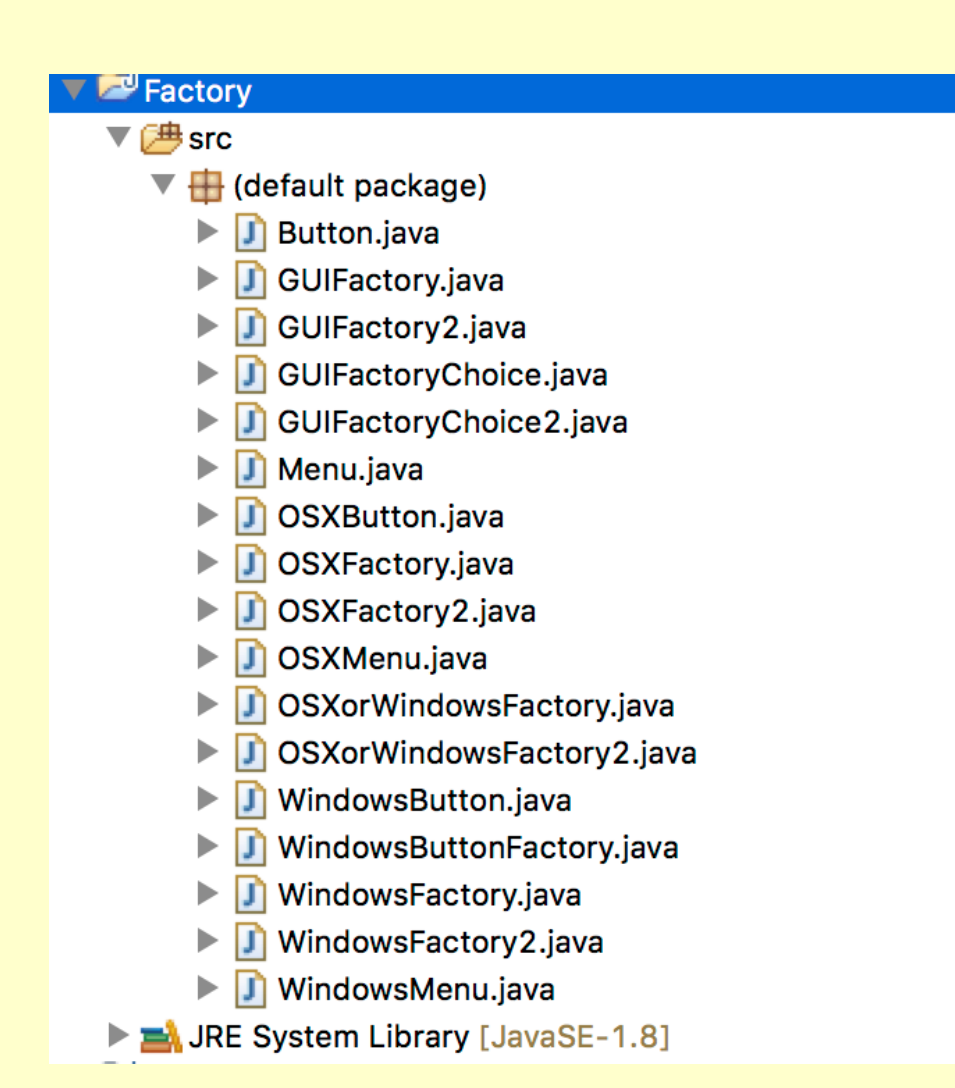

**NOTE**: I have not added any package structure – I suggest you restructure the Factory into separate dossiers: •by OS or •by components

Also, you may wish to have a package for the abstract classes, and for tests

# Download from the web site - Code/Factory.zip

### Factory - Windows GUI in Java

#### n factory. Windows Button Factory

#### **Version:**

- 1 Test for simplest factory behaviour:
	- . Make a Windows Factory and print identifier to screen
	- Make a button using this factory
	- . Make a second Windows Factory and print identifier to screen (it should be the same as the first)
	- Make a second button using this factory
	- Write state of buttons to screen

#### EXPECTED (TYPICAL) OUTPUT

```
Using factory p factory. WindowsFactory@9304b1 to construct aButton
WindowsButton: Push a
Using factory p factory. WindowsFactory@9304b1 to construct bButton
WindowsButton: Push b
```
#### Author:

```
J Paul Gibson
```
### NOTE: Factories are often defined as Singletons.

```
Factory - Windows GUI in Java
```

```
public class WindowsButtonFactory {
```

```
 public static void main(String[] args){ 
     GUIFactory aFactory = GUIFactory.getFactory();
     System.out.println("Using factory "+ aFactory+" to construct aButton");
    Button aButton = aFactory. createButton();
     aButton.setCaption("Push a");
     aButton.paint();
     GUIFactory bFactory = GUIFactory.getFactory();
     System.out.println("Using factory "+ bFactory+" to construct bButton");
    Button bButton = bFactory. createButton();
     bButton.setCaption("Push b");
     bButton.paint();
 }
```
#### TO DO: Compile and execute to test for expected output

}

```
Factory - Windows GUI in Java
```

```
abstract class Button
{
     private String caption;
     public abstract void paint();
     public String getCaption() {return caption;}
     public void setCaption(String caption){
         this.caption = caption;
     }
} 
public class WindowsButton extends Button
{
     public void paint(){
         System.out.println("WindowsButton: "+ getCaption());
     }
}
```
Factory - Windows GUI in Java

```
abstract class GUIFactory{ 
     public static GUIFactory getFactory(){
           return WindowsFactory.getInstance();
 } 
public abstract Button createButton();
} 
class WindowsFactory extends GUIFactory{ 
private static WindowsFactory factory = new WindowsFactory(); 
     public static WindowsFactory getInstance () {return factory;}; 
     public Button createButton(){ 
         return(new WindowsButton());
```
}

}

Factory « *UML »*: OSXorWindowsFactory

Client

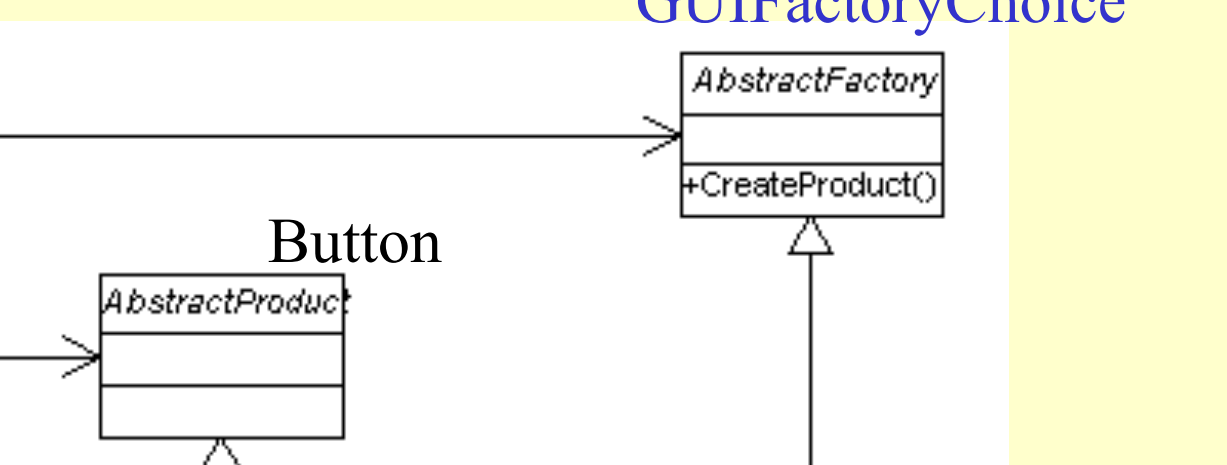

#### **GUIFactoryChoice**

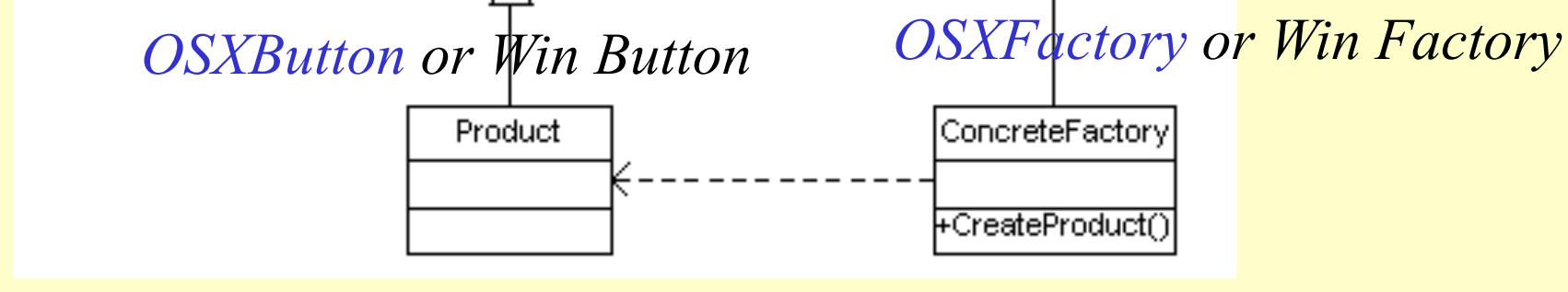

TO DO: Write code for OSXButton and OSXFactory

### Factory OSX and Win GUI Buttons in Java

```
abstract class GUIFactoryChoice{
     public enum OS_Type {Win, OSX}
     protected static OS_Type readFromConfigFile(String param){ if (Math.random() > 0.5) return OS_Type.Win; else return OS_Type.OSX;
      }
public static GUIFactory getFactory(){
          OS_Type sys = readFromConfigFile("OS_TYPE"); switch (sys) {
               case Win:
                    return WindowsFactory.getInstance();
               case OSX:
                    return OSXFactory.getInstance();
 }
 throw new IllegalArgumentException("The OS type " + sys + " is not recognized.");
 } 
     public abstract Button createButton();
}
```
#### Use this more complex factory in your test code

## Factory OSX and Win GUI Buttons in Java

```
public class OSXorWindowsFactory {
public static void main(String[] args){
         GUIFactory aFactory = GUIFactoryChoice.getFactory();
         System.out.println("Using factory "+ aFactory+" to construct aButton");
        Button aButton = aFactory. createButton();
         aButton.setCaption("Push a");
         aButton.paint();
         GUIFactory bFactory = GUIFactoryChoice.getFactory();
         System.out.println("Using factory "+ bFactory+" to construct bButton");
        Button bButton = bFactory.createButton();
         bButton.setCaption("Push b");
         bButton.paint();
         GUIFactory cFactory = GUIFactoryChoice.getFactory();
         System.out.println("Using factory "+ cFactory+" to construct cButton");
        Button cButton = cFactory \cdot createButton();
         cButton.setCaption("Push c");
         cButton.paint();
     }
```
#### TO DO: Compile and execute this code

}

# Factory OSX and Win GUI Buttons in Java

#### P. p factory.0SXorWindowsFactory

#### **Version:**

1 Check that different factories can be used but only 1 factory object of each type is ever created EXPECTED (TYPICAL) OUTPUT

Using factory p factory. WindowsFactory@1fb8ee3 to construct aButton WindowsButton: Push a Using factory p factory. OSXFactory@14318bb to construct bButton OSXButton: Push b Using factory p factory. WindowsFactory@1fb8ee3 to construct cButton WindowsButton: Push c

#### **Author:**

J Paul Gibson

Abstract Factory

#### Combining *Product Lines*

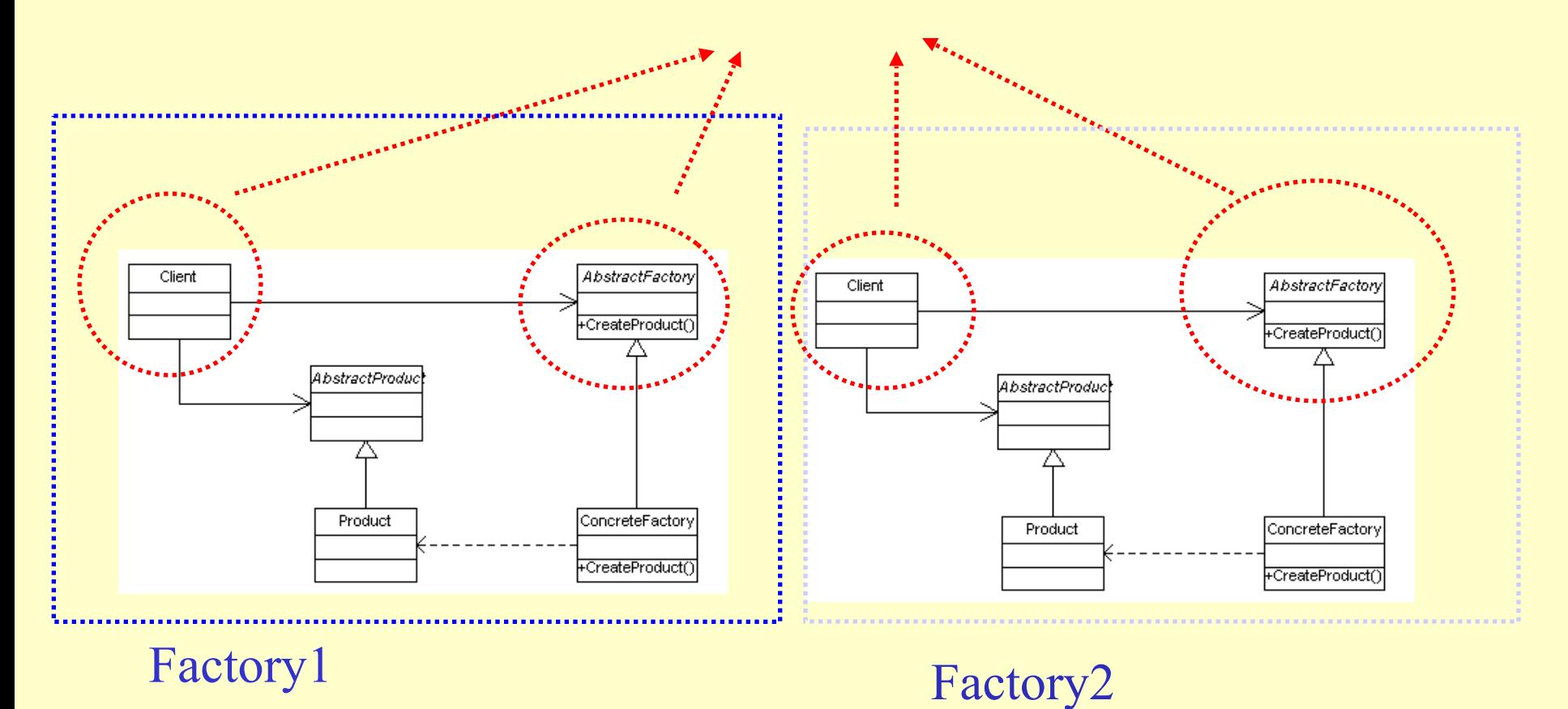

2017: J Paul Gibson TSP: MSc CCN **17** 

Abstract Factory: UML class diagram (2 products 2 factory types)

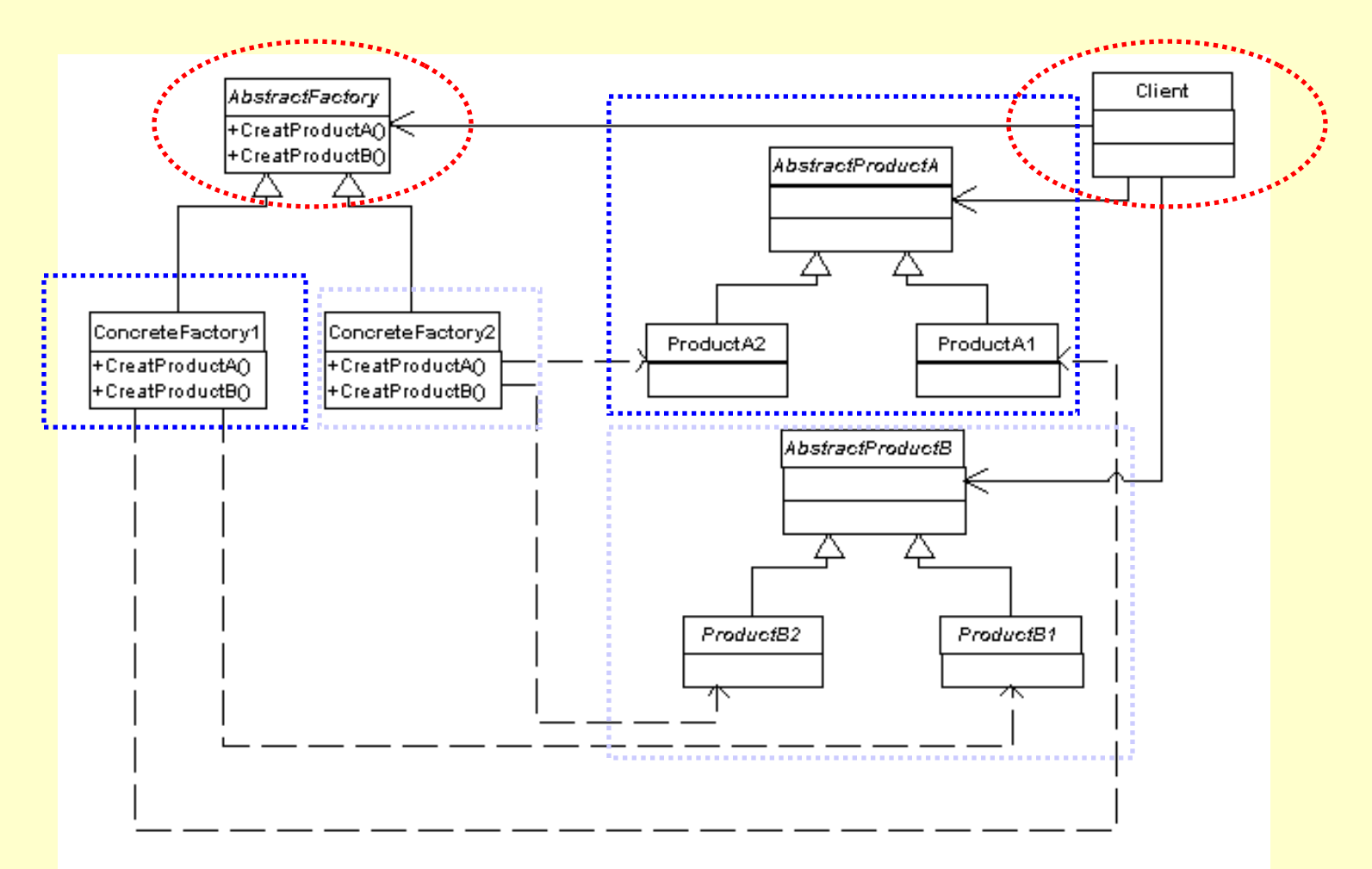

Can be generalised to multiple factories with multiple products

# Abstract Factory: UML (sequence diagram)

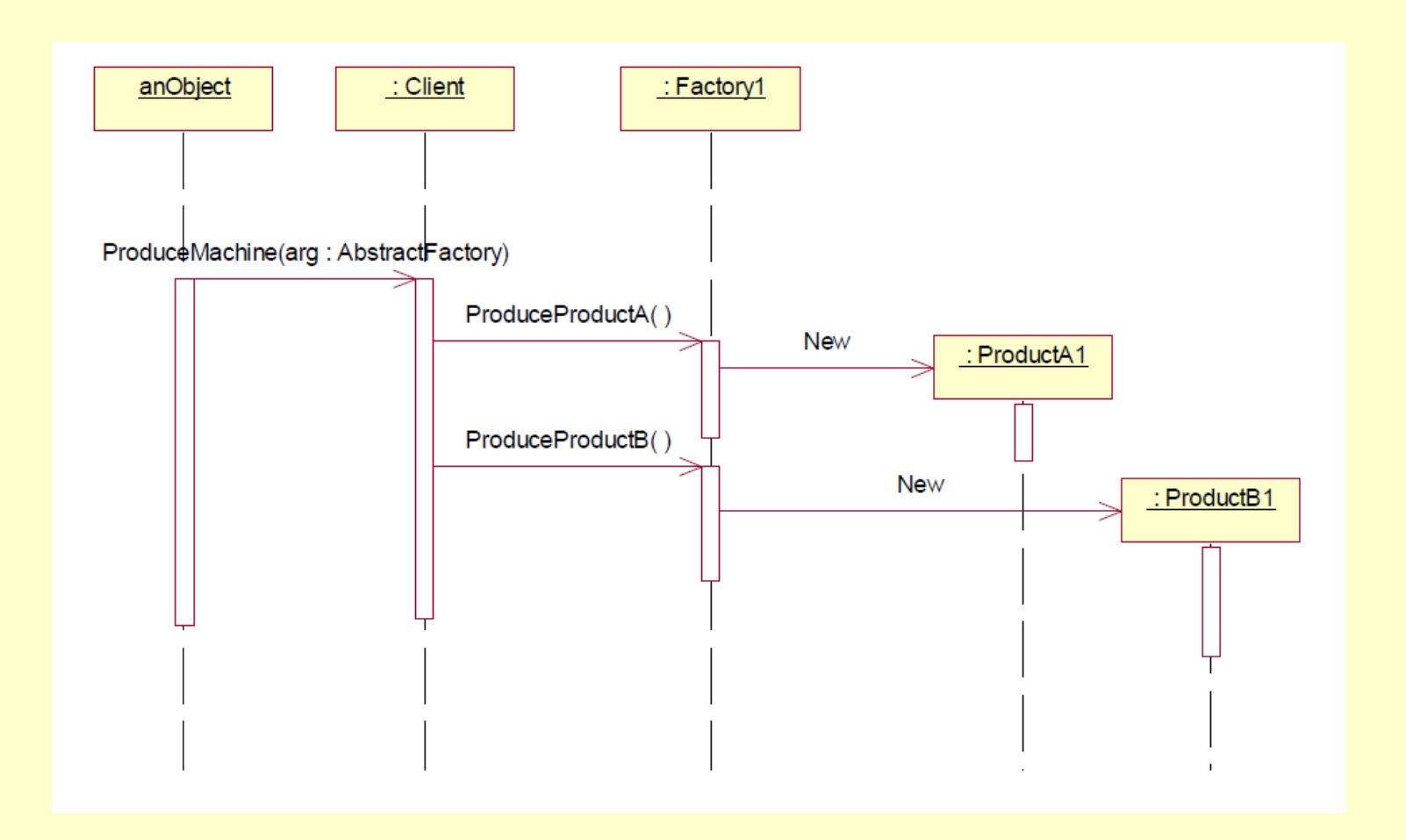

# Can be generalised to multiple factories with multiple products

Abstract Factory: UML - Buttons and Menus for Win and OSX

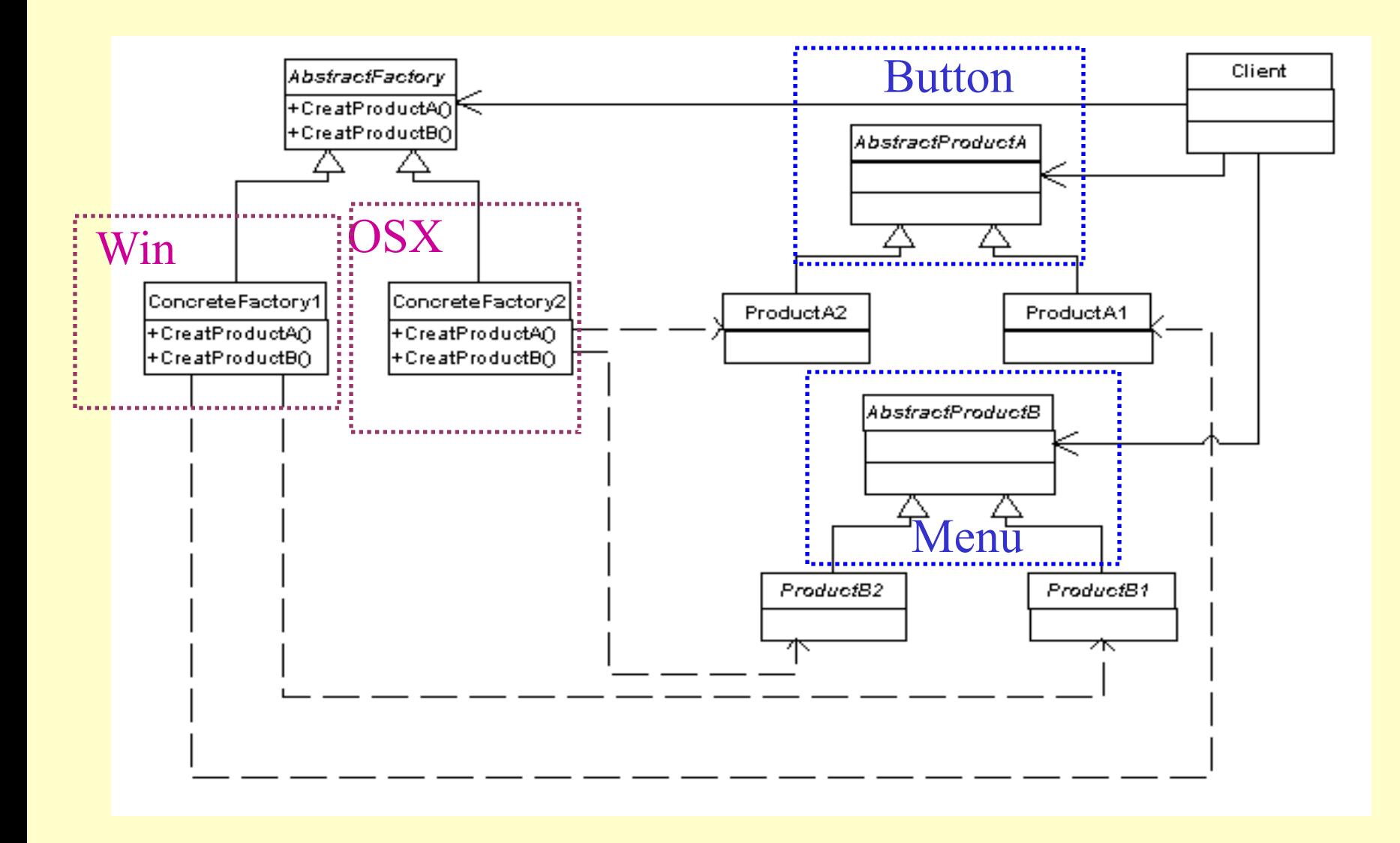

## Abstract Factory – GUIFactoryChoice2

#### P<sub>p</sub> factory.0SXorWindowsFactory2

#### **Version:**

1 Check that different factories can be used but only 1 factory object of each type is ever created Also check that we never mix component types (buttons and menus) in factories EXPECTED (TYPICAL) OUTPUT

```
Using factory p factory. OSXFactory2@1b67f74 to construct aButton
OSXButton: Push a
Using factory p factory. OSXFactory2@1b67f74 to construct aMenu
OSXMenu: Menu a
Using factory p factory. OSXFactory2@1b67f74 to construct bButton
OSXButton: Push b
Using factory p factory. OSXFactory2@1b67f74 to construct bMenu
OSXMenu: Menu b
```
#### Author:

1 Paul Gibson

## TP - TO DO: Compile and execute this code in order to test it against expected behaviour

### Abstract Factory – OSXorWindowsFactory2

```
public class OSXorWindowsFactory2 {
public static void main(String[] args){
         GUIFactory2 aFactory = GUIFactoryChoice2.getFactory();
         System.out.println("Using factory "+ aFactory+" to construct aButton");
        Button aButton = aFactory, createButton();
         aButton.setCaption("Push a");
         aButton.paint();
         System.out.println("Using factory "+ aFactory+" to construct aMenu");
        Menu aMenu = aFactory.createMenu();
         aMenu.setCaption("Menu a");
         aMenu.display();
         GUIFactory2 bFactory = GUIFactoryChoice2.getFactory();
         System.out.println("Using factory "+ bFactory+" to construct bButton");
        Button bButton = bFactory.createButton();
         bButton.setCaption("Push b");
         bButton.paint();
         System.out.println("Using factory "+ bFactory+" to construct bMenu");
        Menu bMenu = bFactory. createMenu();
         bMenu.setCaption("Menu b");
         bMenu.display();
 }
```
}

Abstract Factory – OSXorWindowsFactory2

Note that we had to extend the behaviour of classes in order to include buttons and menus (but we kept to the same design pattern):

```
public abstract class GUIFactory2 extends GUIFactory{
 public abstract Menu createMenu();
}
```
**class** WindowsFactory2 **extends** GUIFactory2 …

```
class OSXFactory2 extends GUIFactory2 …
```
**class** GUIFactoryChoice2 **extends** GUIFactoryChoice …

#### TO DO: Look at code and try to understand how it works

Problem – add an **OS (linux)** and a **Component (slider)**

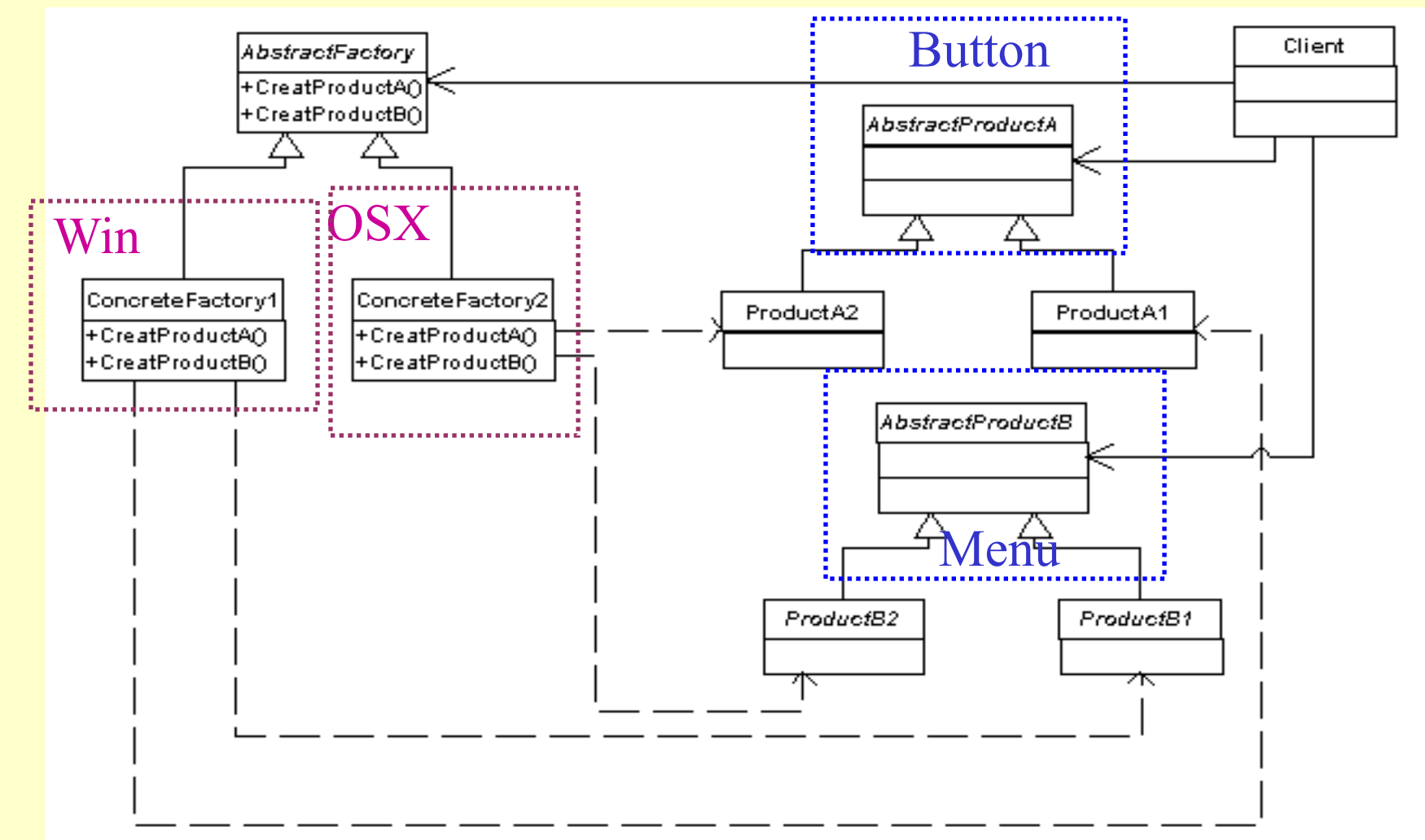

Construct a linux *product* with button and slider components: test the behaviour of your product (code)

#### **TO DO: Test the new factory and new factory component**